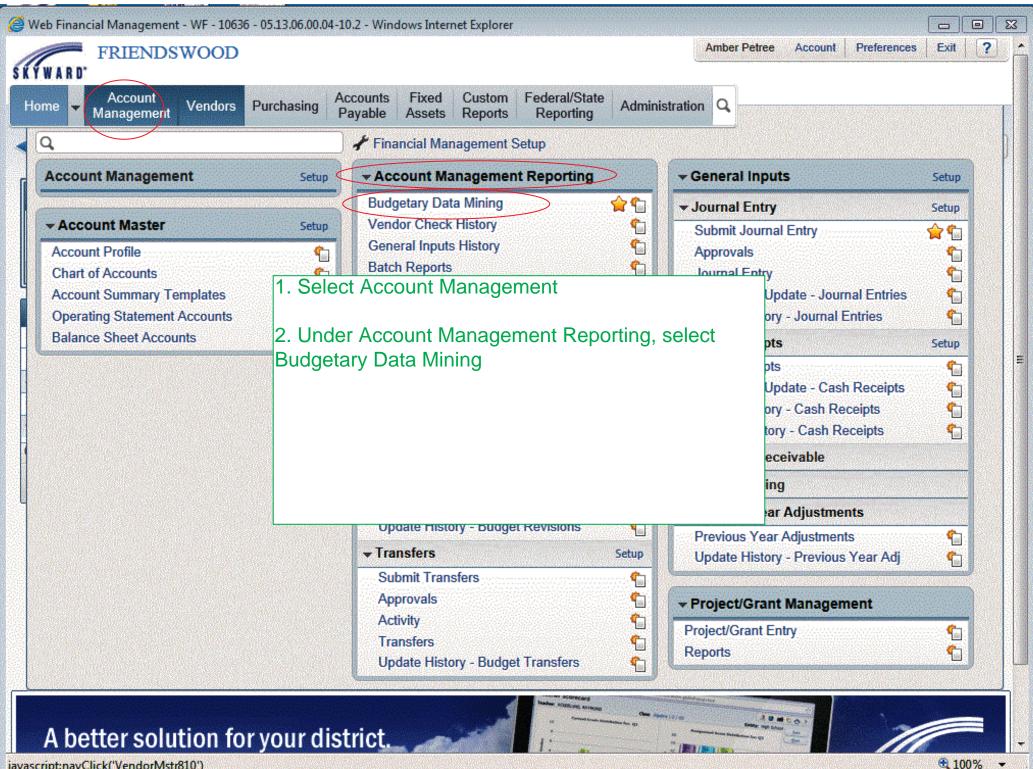

javascript:navClick('VendorMstr810')

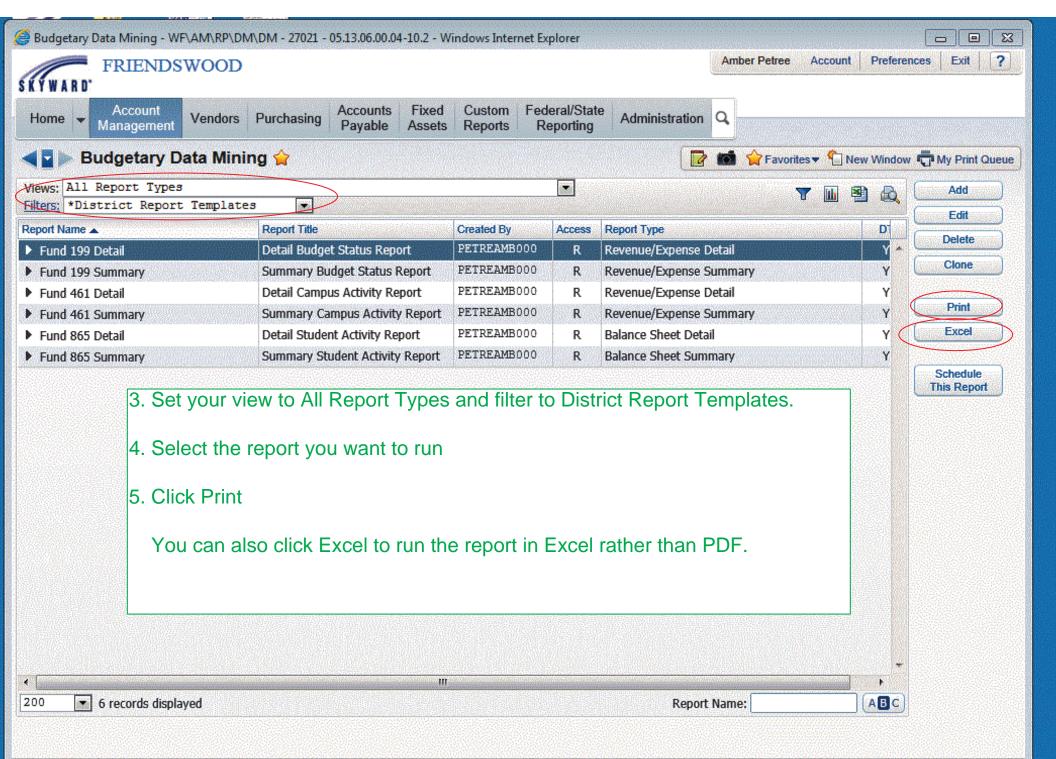

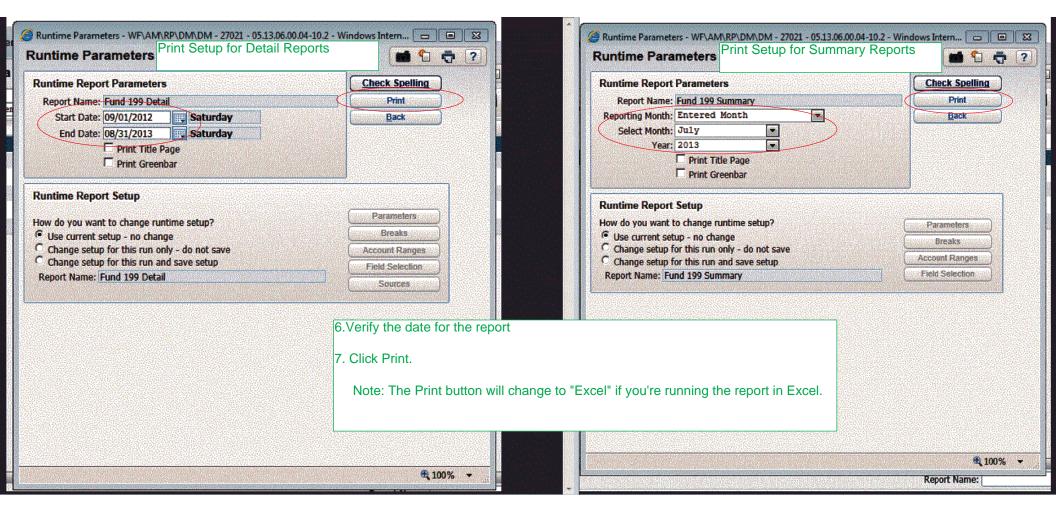

| Delete                                                                                                    | 🔮 Budgetary Data Mining - WF\AM\RP\                                                                              | DM\DM - 27021 - 05.13.06.00.04-10.2 - W                                | Vindows Internet Explorer                                                                                        |                                 |                       |           |                                         |
|----------------------------------------------------------------------------------------------------|----------------------------------------------------------------------------------------------------|------------------------------------------------------------------------|----------------------------------------------------------------------------------------------------|---------------------------------|-----------------------|-----------|-----------------------------------------|
| Home       Account<br>Management       Vendors       Purchasing       Account<br>Payable       Fixed<br>Assets       Custom<br>Reports       Federal/State<br>Reporting       Administration         Image: Budgetary Data Mining       Image: Budgetary Data Mining       Image: Budgetary Da                                                                                                    | ///                                                                                                    | )                                                                      |                                                                                                    |                                 | Amber Petree Account  | Preferenc | es Exit ?                               |
| Vews:       All Report Types       Image: Created By Access Report Type       Display Created By Access Report Type       Display Created By Access Report Type PETRERMB000 R Revenue/Expense Detail       Display Created By Access Summary Type       Print       Display Created By Access Summary Type       Print       Excel       Print       Excel       Excel       Print       Excel       Excel       Excel       Ex                                                                                                    | Home - Account Vender                                                                                            |                                                                        | the partner of the provide state of the provide state of the state of the state of the state of the state of the | Administration                  | 2                     |           |                                         |
| Hitess       *District Report Templates       Edit         Report Name ▲       Report Title       Created By       Access       Report Type       D         Fund 199 Summary       Summary Budget Status Report       PETREAMB000       R       Revenue/Expense Detail       Y         Fund 461 Detail       Detail Campus Activity Report       PETREAMB000       R       Revenue/Expense Detail       Y         Fund 461 Detail       Detail Campus Activity Report       PETREAMB000       R       Revenue/Expense Detail       Y         Fund 461 Detail       Detail Campus Activity Report       PETREAMB000       R       Revenue/Expense Detail       Y         Fund 461 Detail       Detail Stude       Request Complete       ail       Y       Excel         Fund 865 Detail       Detail Stude       Report       PETREAMB000       R       Revenue/Expense Detail       Y         Fund 865 Summary       Summary St       R/E Dit Rht: Fund 199 Detail 09/01/2012-08/31/2013 has       mary       Y         Fund 865 Summary       Summary St       N/E Dit Rht: Fund 199 Detail 09/01/2012-08/31/2013 has       mary       Y         Nou will receive a pop up when the report is done.       Click View Report to view a PDF of the report. You can then print the report or save it.       9. If you close the report before you were finished with it, cl                                                                                                    | ◀ 🖬 🕨 Budgetary Data Mir                                                                                         | ning 🚖                                                                 |                                                                                                    |                                 | 💼 🏫 Favorites 🕈 怕 Net | w Window  | My Print Queue                          |
| Filters       ************************************                                                                                                    | Views: All Report Types                                                                                          |                                                                        | •                                                                                                    |                                 | ▼ 🖬 🗷                 | a 🗛 (     | Add                                     |
| Report Name _     Report Title     Created By     Access     Report Type     D       > Fund 199 Detail     Detail Budget Status Report     PETREAMB000     R     Revenue/Expense Detail     Y       > Fund 461 Detail     Detail Campus Activity Report     PETREAMB000     R     Revenue/Expense Detail     Y       > Fund 461 Detail     Detail Campus Activity Report     PETREAMB000     R     Revenue/Expense Detail     Y       > Fund 461 Detail     Detail Studer     Request Complete     all     Y       > Fund 865 Detail     Detail Studer     Request Complete     all     Y       > Fund 865 Summary     Summary Str     R/F Dtl Rot: Fund 199 Detail 09/01/2012-08/31/2013 has     mary     Y       Pind 865 Summary     Summary Str     R/F Dtl Rot: Fund 199 Detail 09/01/2012-08/31/2013 has     mary     Y       Schedule     N/W Report     Back     Back     Schedule     This Report                                                                                                    | Filters: *District Report Templa                                                                                 | tes 💌                                                                  |                                                                                                    |                                 | u (m) 'E              |           | Edit                                    |
| Prund 199 Detail       Detail Budget Status Report       PETREAMB000       R       Revenue/Expense Detail       Y         Fund 199 Summary       Summary Budget Status Report       PETREAMB000       R       Revenue/Expense Detail       Y         Fund 461 Detail       Detail Campus Activity Report       PETREAMB000       R       Revenue/Expense Detail       Y         Fund 461 Summary       Summary Campus Activity Report       PETREAMB000       R       Revenue/Expense Detail       Y         Fund 461 Summary       Summary Campus Activity Report       PETREAMB000       R       Revenue/Expense Detail       Y         Fund 665 Detail       Detail Stude       Request Complete       ail       Y         Fund 865 Summary       Summary St       R/E D11 Rpt: Fund 199 Detail 09/01/2012-08/31/2013 has       mary       Y         Fund 865 Summary       Summary Campus Activity Report       Back       Back       Schedule       Schedule         View Report       Back       Schedule       Schedule                                                                                                    | Report Name 🔺                                                                                                    | Report Title                                                           | Created By Access                                                                                                | Report Type                     |                       | D         | ana ana ana ana ana ana ana ana ana ana |
| Fund 199 Summary       Summary Budget Status Report       F2 FREAMBOUG       R       Revenue/Express Summary       T         Fund 461 Detail       Detail Campus Activity Report       FETREAMBOUG       R       Revenue/Express Detail       Y         Fund 461 Summary       Summary Campus Activity Report       FETREAMBOUG       R       Revenue/Express Dummary       Y         Fund 865 Detail       Detail Stude       Request Complete       ail       Y         Fund 865 Summary       Summary St       R/E Dtl Rpt: Fund 199 Detail 09/01/2012-08/31/2013 has       mary       Y         Fund 865 Summary       Summary St       R/E Dtl Rpt: Fund 199 Detail 09/01/2012-08/31/2013 has       mary       Y         Revenue/Express       Schedule       Thished processing.       mary       Y         View Report       Back       Schedule       Schedule       This Report         Stream       Stream       Print the report or save it.       Schedule       Schedule       Schedule         It       If you close the report before you were finished with it, click My Print Queue to see a listing of the reports you've run.       Y       Y                                                                                                    | Fund 199 Detail                                                                                                  | Detail Budget Status Report                                            | PETREAMB000 R                                                                                                    | Revenue/Expense Det             | ail                   | Y ^ }     |                                         |
| <ul> <li>Fund 461 Summary</li> <li>Summary Cappus Activity Report</li> <li>Fund 865 Detail</li> <li>Fund 865 Summary</li> <li>Fund 865 Summary</li> <li>Summary St</li> <li>R/E Dtl Rot: Fund 199 Detail 09/01/2012-08/31/2013 has</li> <li>Mary</li> <li>Schedule</li> <li>Schedule</li> <li></li></ul>                                                                                                    | Fund 199 Summary                                                                                                 | Summary Budget Status Report                                           | PETREAMB000 R                                                                                                    | Revenue/Expense Sur             | nmary                 | ΥL        | Clone                                   |
| Fund 865 Detail     Detail Stude     Request Complete     ail     Y      Fund 865 Summary     Summary St     R/E Dtl Rpt: Fund 199 Detail 09/01/2012-08/31/2013 has     mary     Y      Schedule     This Report     Back      S. You will receive a pop up when the report is done.     Click View Report to view a PDF of the report. You     can then print the report or save it.     9. If you close the report before you were finished with     it, click My Print Queue to see a listing of the reports     you've run.                                                                                                    | Fund 461 Detail                                                                                                  | Detail Campus Activity Report                                          | PETREAMB000 R                                                                                                    | Revenue/Expense Det             | ail                   | Y         | Drint                                   |
| <ul> <li>Fund 865 Summary</li> <li>Summary St R/E DH Rot: Fund 199 Detail 09/01/2012-08/31/2013 has mary</li> <li>Schedule This Report</li> <li>Schedule This Report</li> <li>Back</li> <li>Schedule This Report</li> <li>Schedule This Report</li> <li>Schedule This Report</li> <li>Schedule This Report</li> <li>Schedule This Report</li> </ul>                                                                                                    | Fund 461 Summary                                                                                                 |                                                                        |                                                                                                    | Revenue/Exnense Sur             | nmary                 | Y L       | a salatera a dalara ana siste           |
| Schedule<br>This Report<br>Schedule<br>Schedule<br>Schedule<br>This Report<br>Schedule<br>This Report<br>Schedule<br>Schedule<br>Schedul | Fund 865 Detail                                                                                                  | Detail Studer Request Co                                               | mplete                                                                                                    | lie                             |                       | Y         | Excel                                   |
| Click View Report to view a PDF of the report. You can then print the report or save it.<br>9. If you close the report before you were finished with it, click My Print Queue to see a listing of the reports you've run.                                                                                                    |                                                                                                    | View Report                                                            | $\mathbf{>}$                                                                                                    | Back                            |                       |           |                                         |
| you've run.<br>▲                                                                                                    |                                                                                                    | Click View Report to can then print the rep<br>9. If you close the rep | view a PDF of the<br>port or save it.                                                                            | e report. You<br>ere finished w | th                    |           |                                         |
|                                                                                                    |                                                                                                    | 4000-000 F                                                             |                                                                                                    |                                 |                       | •         |                                         |
| 200 🖝 6 records displayed                                                                                                    | and the second second second second second second second second second second second second second second second | III                                                                    |                                                                                                    |                                 |                       | •         |                                         |
|                                                                                                    | 200 6 records displayed                                                                                          |                                                                        |                                                                                                    | Report N                        | ame:                  | ABC       |                                         |

| Date       Vial List # States       Fine       Format       Current Key         /24/2013 Wed       9:11 AM       R/E Sum Rpt: Fund 199 Summary 07/2013       Completed       00:01:39       PDF       PDF         /24/2013 Wed       9:10 AM       R/E Sum Rpt: Fund 199 Summary 06/2013       Completed       00:02:58       PDF         /24/2013 Wed       9:08 AM       R/E Dtl Rpt: Fund 199 Detail 09/01/2012-08/31/201       Completed       00:00:13       PDF         /24/2013 Wed       9:08 AM       R/E Dtl Rpt: Fund 199 Detail 09/01/2012-08/31/201       Completed       00:00:13       PDF         /24/2013 Wed       9:08 AM       R/E Dtl Rpt: Fund 199 Detail 09/01/2012-08/31/201       Completed       00:00:13       PDF         /23/2013 Tue       5:12 PM       Gen       10. Select the report you want to view, then click View.       Image: Completed       00:00:13       PDF         /23/2013 Tue       5:12 PM       Gen       10. Select the report you want to view, then click View.       Image: Completed       00:00:13       PDF         /23/2013 Tue       3:25 PM       R/E       The Rerup button will rerup the report       Sa                                                                                                    | Delete<br>Rerun<br>Donvert to<br>Excel                                                                          |
|----------------------------------------------------------------------------------------------------|----------------------------------------------------------------------------------------------------|
| 9:10 AM       R/E Sum Rpt: Fund 199 Summary 06/2013       Completed       00:02:58       PDF         0/24/2013 Wed       9:08 AM       R/E Dtl Rpt: Fund 199 Detail 09/01/2012-08/31/201       Completed       00:00:13       PDF         0/24/2013 Wed       9:08 AM       R/E Dtl Rpt: Fund 199 Detail 09/01/2012-08/31/201       Completed       00:00:13       PDF         0/23/2013 Tue       5:12 PM       Gen       10. Select the report you want to view, then click View.       Image: State of the report you want to view then click View.       Image: State of the report you want to view then click View.         0/23/2013 Tue       5:12 PM       Gen       The Rerup button will rerup the report       Image: State of the report you want to view the report                                                                                                    | onv <u>e</u> rt to                                                                                              |
| 7/24/2013 Wed       9:08 AM       R/E Dtl Rpt: Fund 199 Detail 09/01/2012-08/31/201       Completed       00:00:13       PDF         7/24/2013 Wed       9:08 AM       R/E Dtl Rpt: Fund 199 Detail 09/01/2012-08/31/201       Completed       00:00:13       PDF         7/23/2013 Tue       5:12 PM       Gen       10. Select the report you want to view, then click View.       1         7/23/2013 Tue       5:12 PM       Gen       The Rerun button will rerun the report       Sa                                                                                                    | A PROPERTY OF THE OWNER.                                                                                        |
| 9:08 AM       R/E Dtl Rpt: Fund 199 Detail 09/01/2012-08/31/201       Completed       00:00:13       PDF         0/24/2013 Wed       9:08 AM       R/E Dtl Rpt: Fund 199 Detail 09/01/2012-08/31/201       Completed       00:00:13       PDF         0/23/2013 Tue       5:12 PM       Gen       10. Select the report you want to view, then click View.       Image: Completed       00:00:13       PDF         0/23/2013 Tue       5:12 PM       Gen       10. Select the report you want to view, then click View.       Image: Completed       Image: Completed       Image: C | A PROPERTY OF THE OWNER.                                                                                        |
| 7/23/2013 Tue       5:12 PM Gen         7/23/2013 Tue       5:12 PM Gen         7/23/2013 Tue       5:12 PM Gen         7/23/2013 Tue       3:25 PM R/E         The Rerun button will rerun the report                                                                                                    | the second second second second second second second second second second second second second second second se |
| 7/23/2013 Tue       5:12 PM Gen       10. Select the report you want to view, then click View.         7/23/2013 Tue       5:12 PM Gen         7/23/2013 Tue       3:25 PM R/E         The Rerun button will rerun the report                                                                                                    | w Status                                                                                                    |
| 7/23/2013 Tue 5:12 PM Gen<br>7/23/2013 Tue 3:25 PM R/E The Rerup button will rerup the report                                                                                                    |                                                                                                    |
| The Rerun button will rerun the report                                                                                                    | Tasks                                                                                                    |
| Ine Refut bullon will refut the report.                                                                                                    | ave this                                                                                                    |
| 7/23/2013 Tue 9:20 AM B/S                                                                                                    | Report                                                                                                    |
|                                                                                                    | Saved                                                                                                    |
| 7/23/2013 Tue 8:34 AM R/E The Convert to Excel button will convert the PDF                                                                                                    | Reports                                                                                                    |
| 7/23/2013 Tue 8:31 AM R/E file into Excel.                                                                                                    | Back                                                                                                    |
| 7/22/2013 Mon 2:20 PM Che                                                                                                    |                                                                                                    |
| 7/22/2013 Mon 2:19 PM Che                                                                                                    |                                                                                                    |
| 7/22/2013 Mon 1:31 PM Requisition/PO Listing Report - Requisition/PO Listin Completed 00:00:06 PDF                                                                                                    |                                                                                                    |
|                                                                                                    |                                                                                                    |